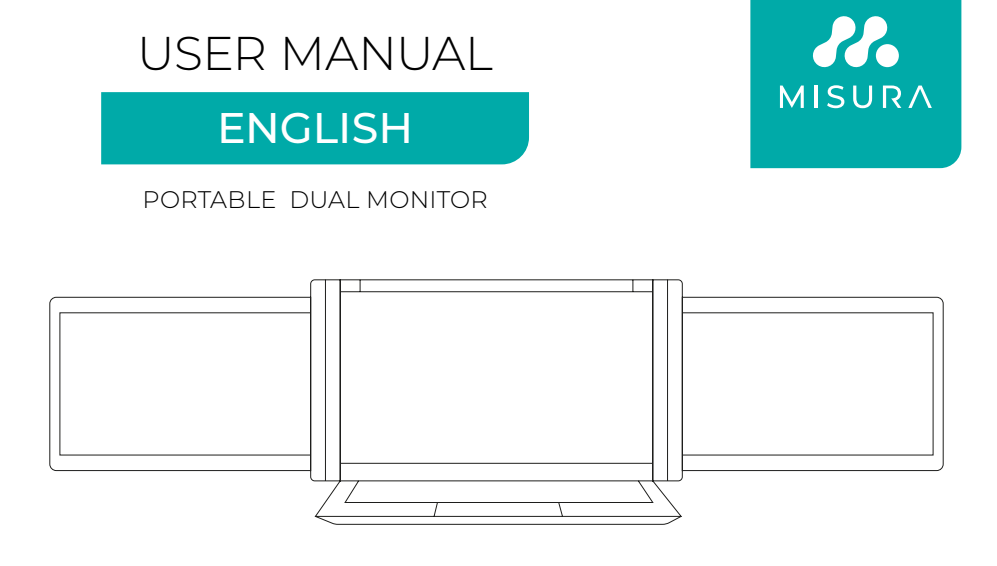

#### **monitor 10.1" 3M101B**

compatible with laptops 10.1"– 13.3" (with a minimum height of 178 mm for the laptop's own screen)

#### **monitor 11.6" 3M1106D**

compatible with 13.3"– 16.1" laptops (with a minimum height of 213 mm for the laptop's own screen)

#### **monitor 13.3" 3M1303D**

compatible with laptops 10.1"– 13.3" (with a minimum height of 178 mm for the laptop's own screen) Copyright © 2020 MISURA Store s.r.o. All rights reserved.

No part of this manual, including the products and software described in this manual, may be reproduced, transmitted, transcribed, stored in a data storage system, or translated into any language in any form and by any means, except for documentation stored by the Buyer for backup purposes without the written permission of MISURA Store s.r.o. ("MISURA") .

The warranty for the product or service becomes void if: (1) the product is repaired, modified or altered without the written permission of MISURA or (2) the serial number of the product is illegible or missing.

The technical data and information in this manual are provided for information only, are subject to change at any time without notice, and should not be construed as a commitment by MISURA.

MISURA is not responsible for any errors or inaccuracies that may appear in this manual, including the products and software described in this manual.

#### **SAFETY INFORMATION**

- Read all supplied documentation carefully before preparing this portable USB monitor for use.
- To reduce the risk of fire or electric shock, do not expose this portable USB monitor to rain or moisture.
- Do not attempt to disassemble the cover of this portable USB monitor.
- Before using this portable USB monitor, make sure that all cables are connected properly.
- Avoid extremely dusty environments, changes in temperature and humidity. Do not place the portable USB monitor in areas where there is a risk of moisture/splashing.
- Do not allow objects or liquids to enter the holes / cutouts on the cover of the portable USB monitor.
- In the event of technical problems with the portable USB monitor, contact aqualified service technician or dealer.
- Do not dispose of this product in a fire.
- Do not use this monitor near heating devices or in places subject to high temperatures.
- Keep this monitor away from sharp objects.

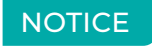

Please handle the dual monitor with care to avoid damage. Do not attempt to rotate the monitors more than shown below.

#### **MAXIMUM ANGLE OF ROTATION:**

#### **Right screen 0 – 180 degrees Left screen 0 – 235 degrees**

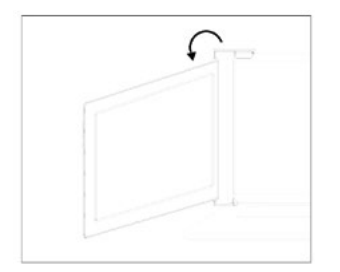

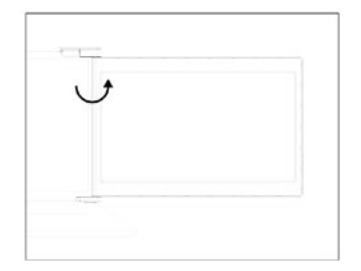

# **CONTENT**

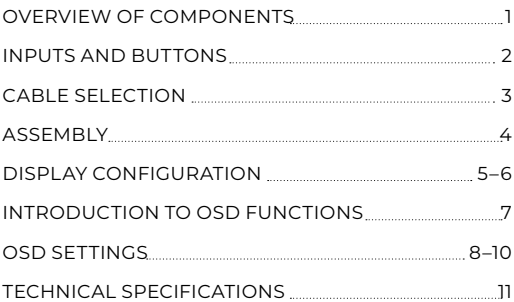

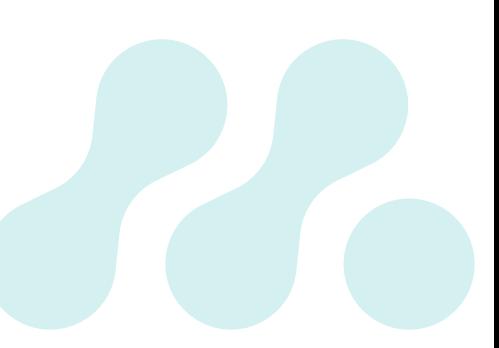

# OVERVIEW OF COMPONENTS

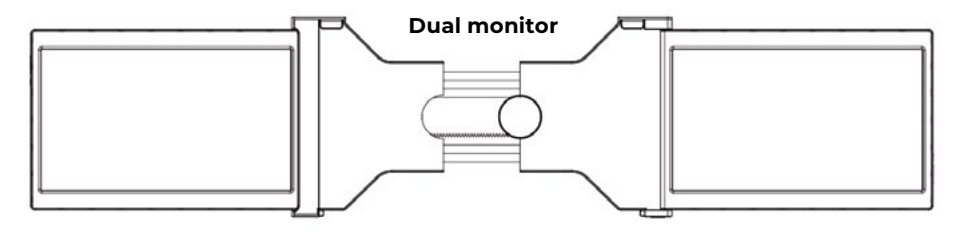

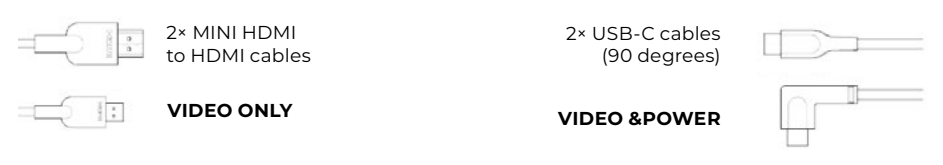

2× USB-C to USB-A cables

#### $\frac{0}{n}$ </u>

**POWER SUPPLY ONLY**

# INPUTS AND BUTTONS

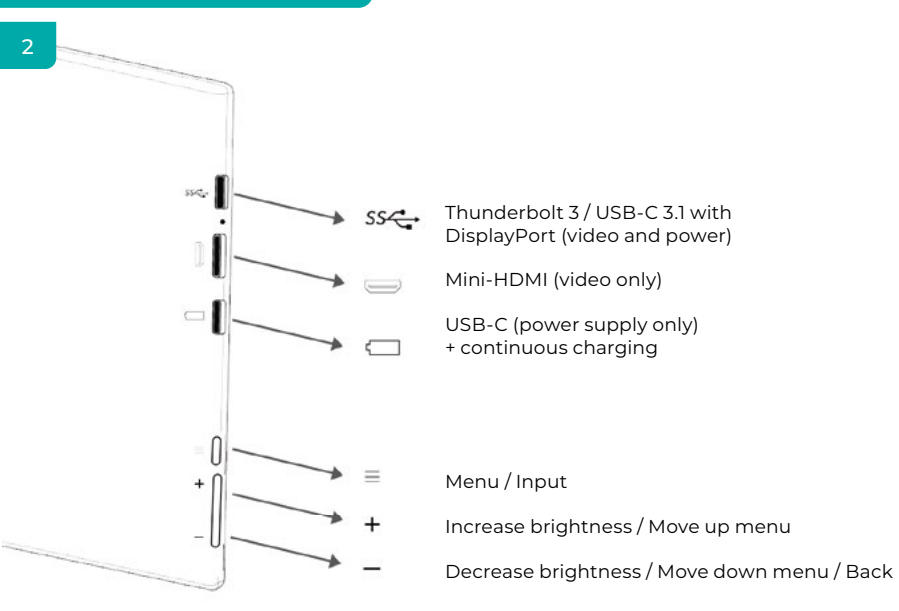

# CABLE SELECTION

3

To determine which cables you will need, first identify the ports on your laptop using the images on the right, or refer to the laptop's user guide.

If your laptop has two Thunderbolt3 / USB-C with DisplayPorts, the easiest way to use a triple screen is to use two USB-C to USB-C cables.

If your laptop has no Thunderbolt3 / USB-C with DisplayPorts you will need to use one USB-A to USB-C cable and one HDMI to Mini-HDMI cable for each screen.

If your laptop does not have an HDMI port, you can use any of the other video outputs shown on the right with a simple HDMI adapter.

\* Some laptops have USB-C ports that do not support DisplayPort via USB-C. Read the laptop user guide.

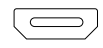

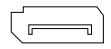

**HDMI**

**DisplayPort**

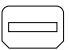

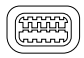

**Mini-DisplayPort**

**Mini-DVI**

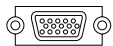

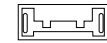

**VGA**

**USB 3.0 (with HDMI adapter)**

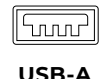

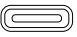

**Thunderbolt 3 / USB-C with Display Portadapter)**

**ASSEMBLY** 

4

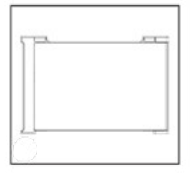

**1.** Remove the dual screen from the boxfrom the box.

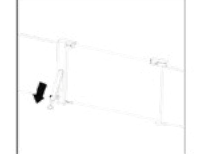

#### **4.**

Release the stand at the back of the dual screen and turn the anchor screw to adjust the length.

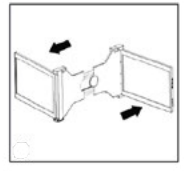

**2.** Open the two screens in in the directions described in the figure.

#### **2.**

Place the holder over the back of the screen and clamp it so that the dholder covers the edges and fits on the laptop screen.

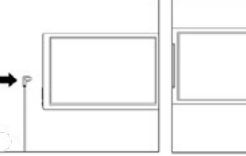

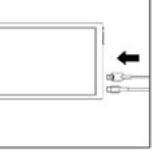

#### **5.**

Use the necessary cables (listed on the previous page) to connect the screens to the laptop. See "Inputs and Buttons" on page 2.

# DISPLAY CONFIGURATION – **PC / WINDOWS**

- 5
- **1.** Go to Display Settings (Start > > /System Settings > Display
- **2.** Tap and drag the screen to view the configuration
- **3.** If any of the screens are upside down, click on the icon in the display menu. Then click on the icon. Select "Landscape" from the "Orientation" drop-down menu (inverted)
- **4.** To enlarge the image, click on "Screen Resolution" to adjust the size to your requirements

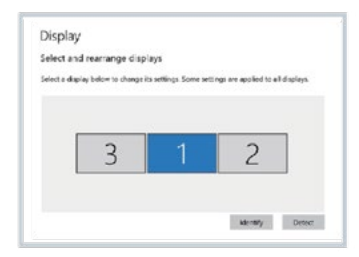

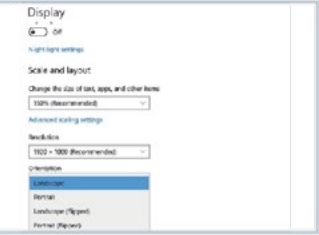

## DISPLAY CONFIGURATION – **MAC**

#### 6

- **1.** Open "System Preferences"
- **2.** Select "Monitors" from the menu
- **3.** In the display menu, click on "Arrangement"
- **4.** Tap and drag the screens to view the configuration
- **5.** If one of the screens is upside down, click on the icon to display the menu on that screen and select "180 degrees" from the drop-down menu
- **6.** To enlarge the image, click the "Adjusted" switch, then choose the resolution that suits you best from the menu

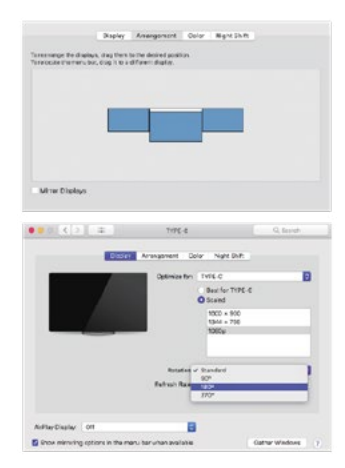

# INTRODUCTION TO OSD FUNCTIONS

- **1.** Activate the OSD menu by pressing the Menu button  $\equiv$ .
- **2.** Press the ..<sup>+</sup>" button to select your setting
- **3.** Press the Menu  $\substack{n \equiv n \\ n \equiv n}$  button to confirm
- 4. Press the "-" button to return to the previous page

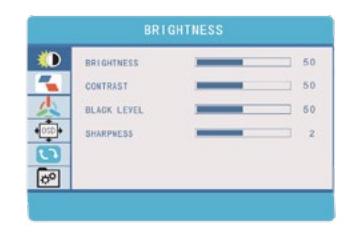

# OSD SETTINGS

8

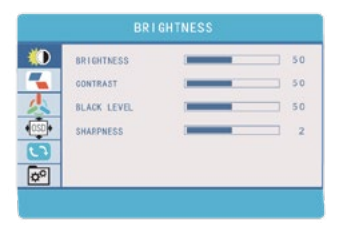

#### **BRIGHTNESS**

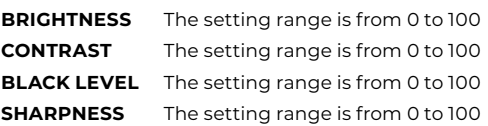

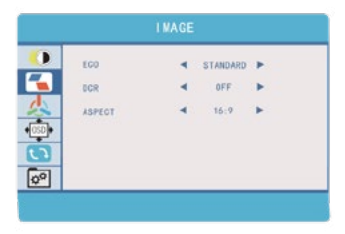

### **BRIGHTNESS**

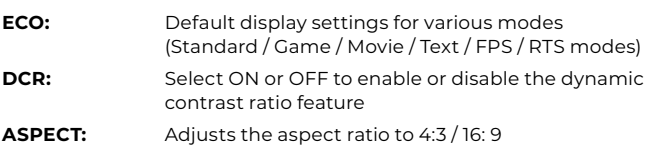

# OSD SETTINGS

9

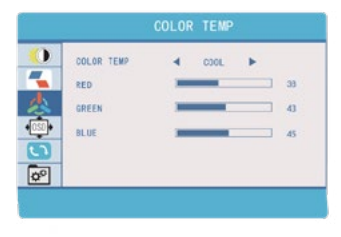

#### **COLOR TEMPERATURE**

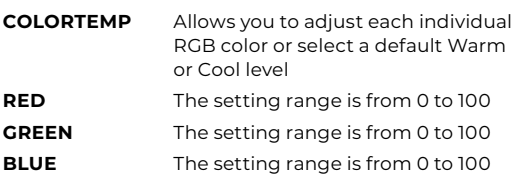

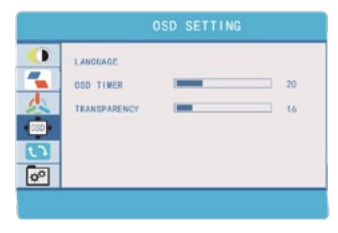

#### **OSD SETTINGS**

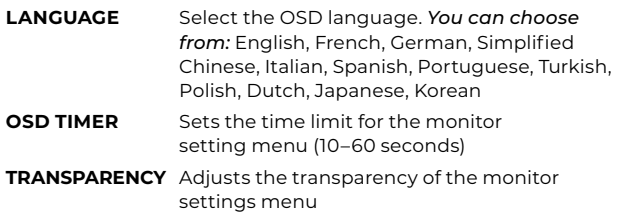

# OSD SETTINGS

## 10

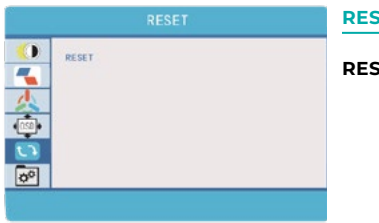

# **RESET**

**RESET** Selects RESET to return all settings to the factory default mode

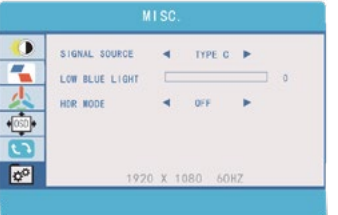

### **MISC**

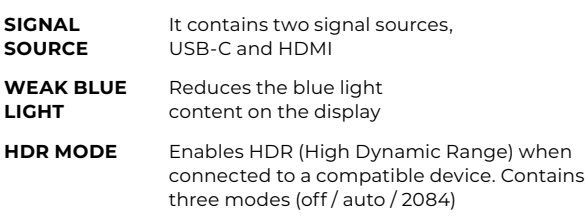

# TECHNICAL SPECIFICATIONS **TECHNICAL SPECIFICATIONS**

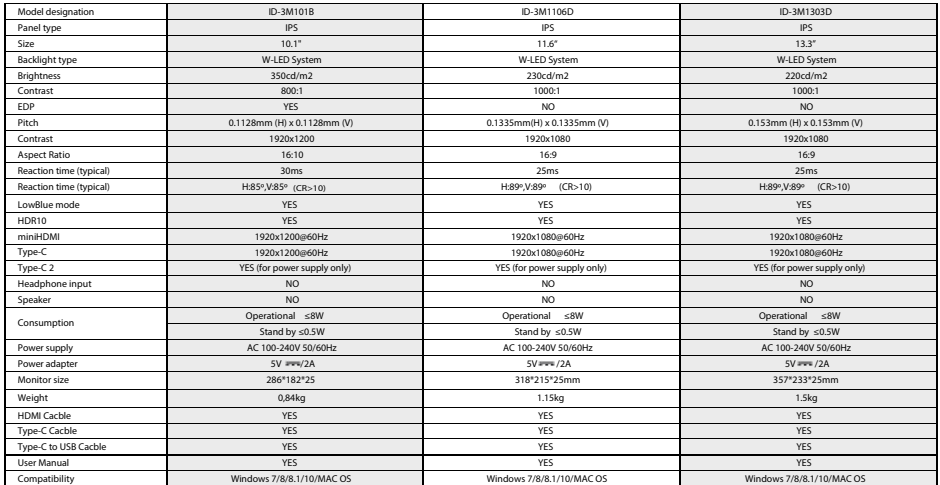

## CLEANING AND MAINTENANCE

 Turn off the monitor and unplug the cable before cleaning. Clean the surface of the monitor with a smooth cloth that does not release fibres does not release fibres Resistant stains can be removed with a cloth dampened with a mild detergent designed for cleaning monitors. Do not use a detergent containing alcohol or acetone. Use only a detergent designed for LCD monitors. Do not spray detergent directly on the surface of the display, as it may enter the monitor and cause an electric shock.

#### **THE FOLLOWING SYMPTOMS ARE NORMAL, NOT A DEFECT**

- Depending on the desktop background, the brightness of different parts of the screen may differ slightly.
- If you display the same image for several hours, it may "burn" into the screen and persist. The display will gradually but slowly ..recover" or turn it off for a few hours.

#### **IF THE DISPLAY IS BLACK, FLASHING, OR NOT WORKING AT ALL, CONTACT THE SERVICE OR DEALER FOR REQUEST FOR SERVICING. DO NOT ATTEMPT TO SERVICE IT YOURSELF!**

Declaration of conformity according to the EMC Directive 2014/30 / EC on the harmonization of legal regulations of Member States related to electromagnetic compatibility.

#### **Manufacturer / importer:**

MISURA Store s.r.o. K Pošte 429/2 252 67 Tuchomerice

#### **Person responsible for completing the technical documentation:**

Ing. Jirí Mihel – executive director of the company

#### **Description and identification of machinery:**

Title: portable USB monitor Type: 3M101B, 3M1106D, 3M1303D

The device described above has been tested in accordance with the above standards and found to comply with the EMC 2014/30/ES. The observations and test results given in this certificate are only relevant for the test sample.

#### **The product complies with the following European Community regulations:**

Directive EN 55032: 2015 of the European Parliament and of the Council - Electromagnetic compatibility of multimedia equipment – Emission requirements. Directive EN 55035: 2017 of the European Parliament and of the Council - Electromagnetic compatibility of multimedia devices – Immunity requirements.

#### **HARMONIZED STANDARDS USED:**

IEC 62321-3-1:2013, IEC 62321-5:2013, IEC 62321-4:2013+AMD1:2017, IEC 62321-7-1:2015, IEC 62321-7-2:2017, IEC 62321-6:2015, IEC 62321-8:2017

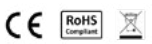

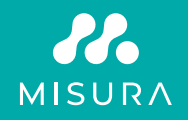

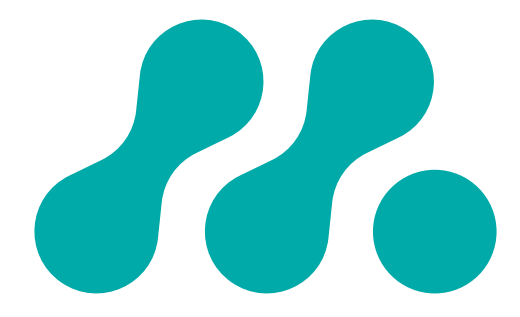